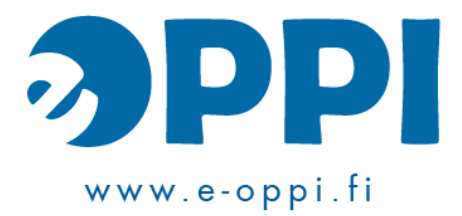

## **LibreOffice - ympyrädiagrammi**

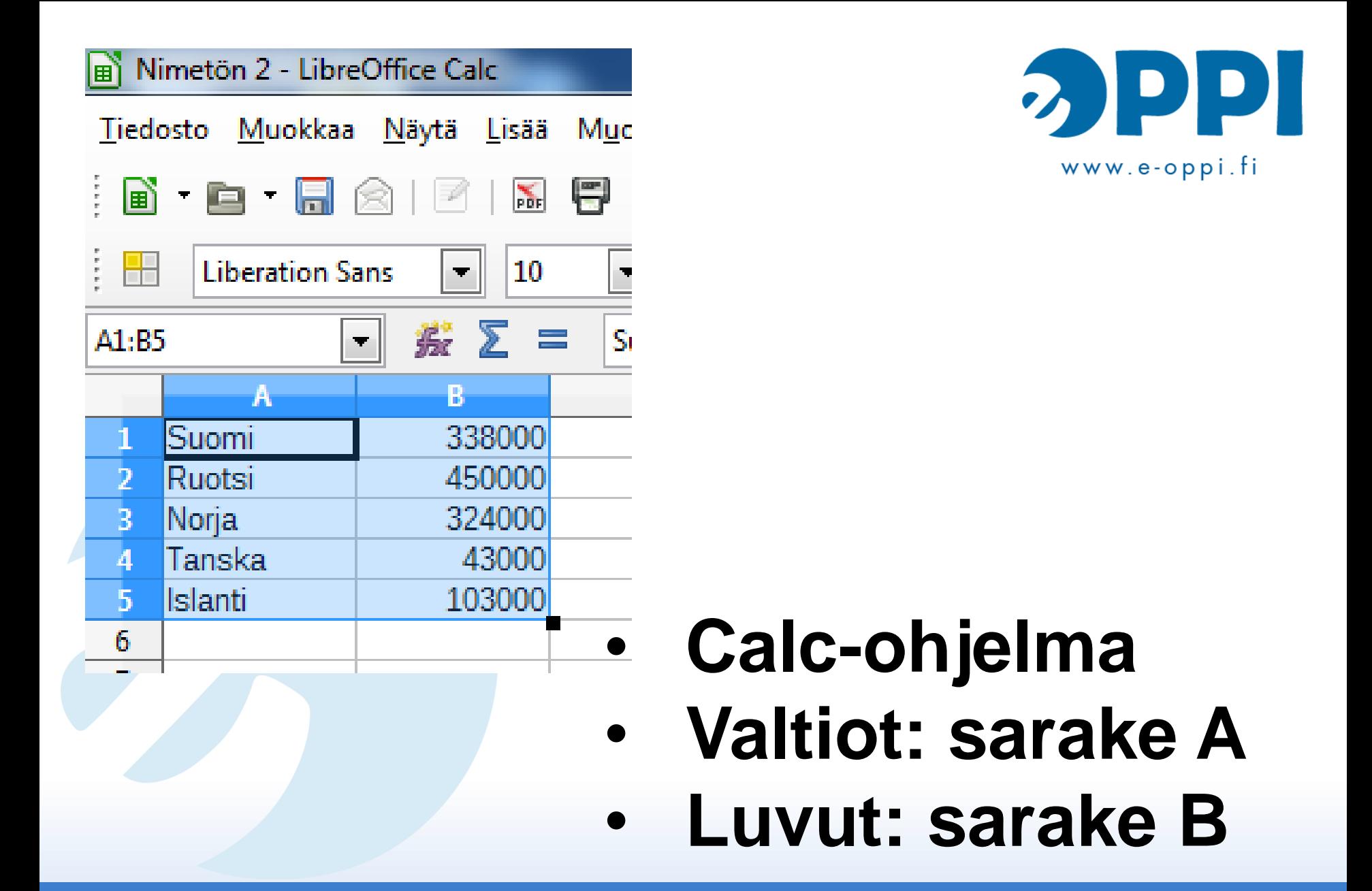

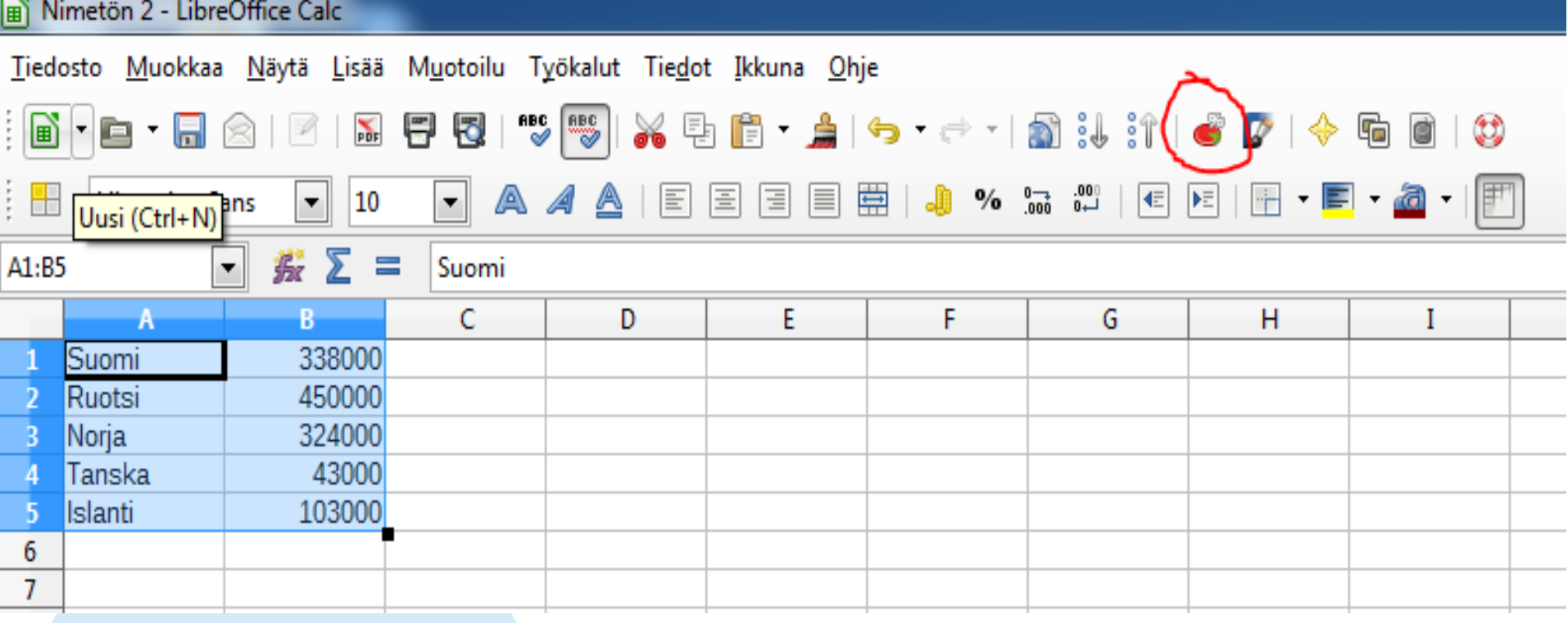

## • **Maalaa solut** • **Klikkaa Kaavio-ikonia**

Tiedosto Muokkaa Näytä Lisää Muotoilu Työkalut Ikkuna Ohje

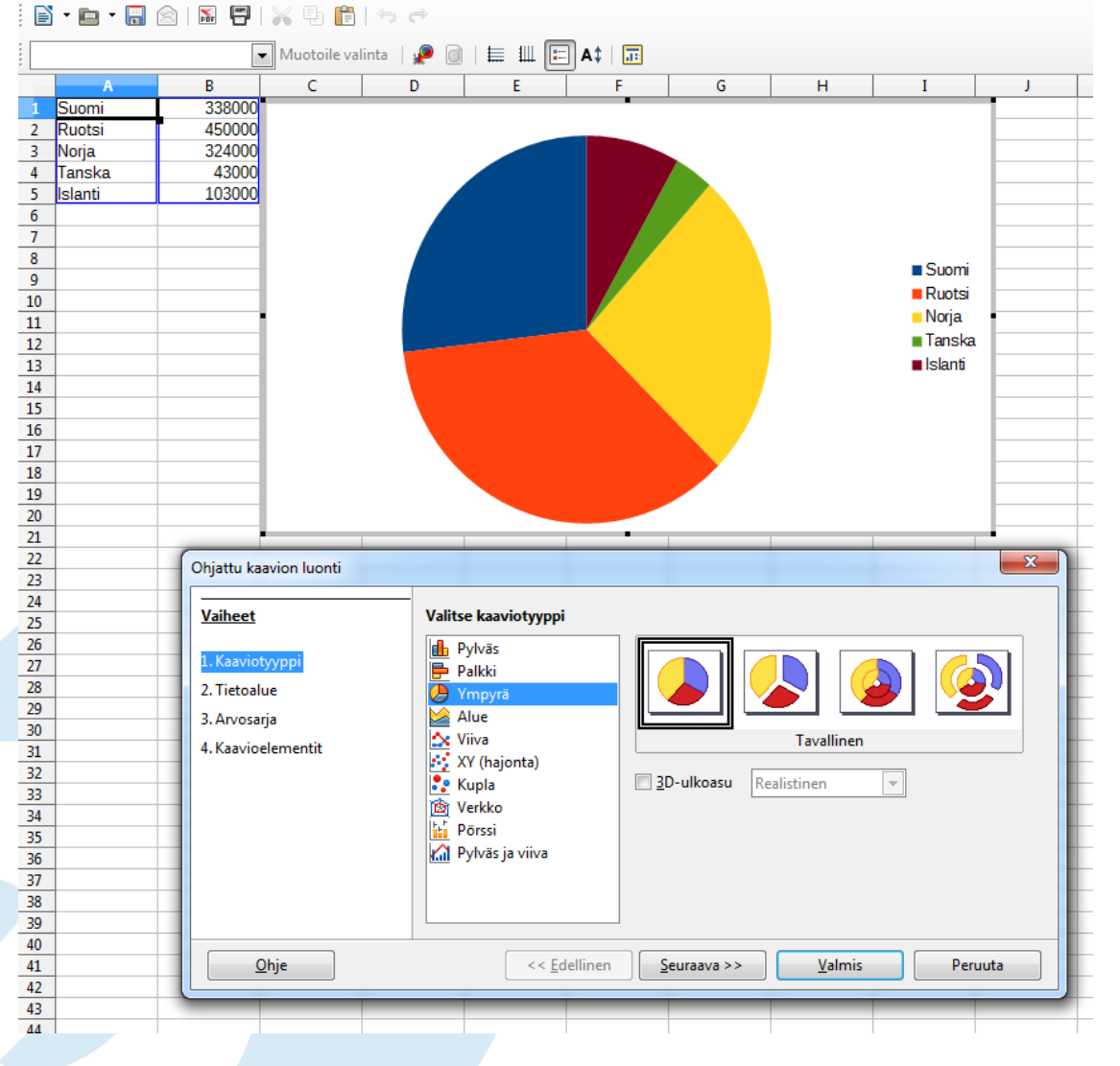

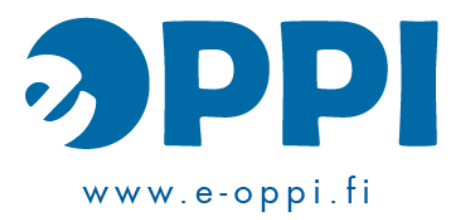

## **Valitse Ympyrä**

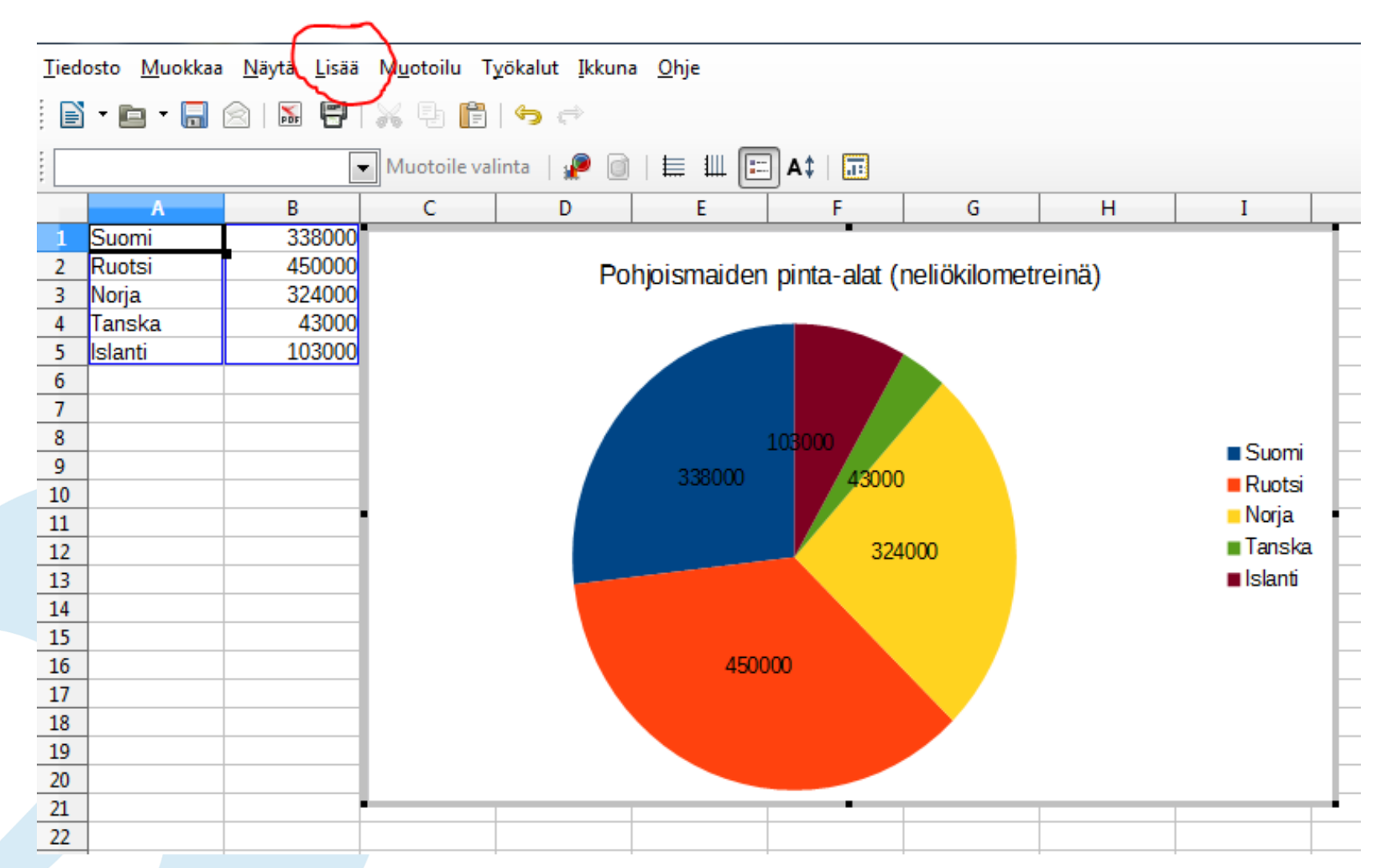

## • **Lisää-välilehti: mm. otsikko ja lukuarvot** • **Tiedosto-välilehti: tallenna**